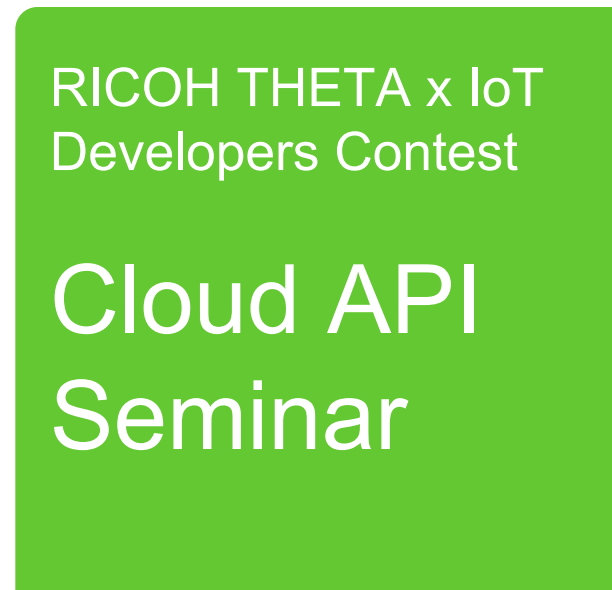

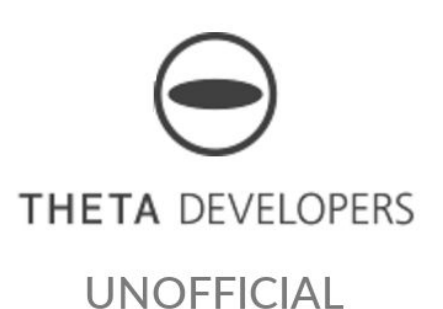

**COMMUNITY** 

Unofficial Translation of RICOH Presentation Unauthorized

May 21, 2016

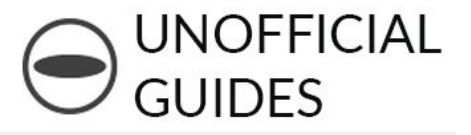

- 1. Introduce RICOH Cloud API
- 2. Video Communication
- 3. Photo and Media Storage
- 4. Q&A
- 5. Future Plans

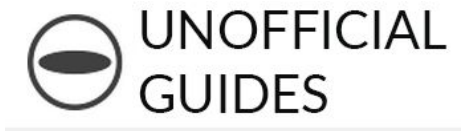

## 1. Introducing Cloud API

Unofficial translation of presentation originally created by Junichi Takauwa RICOH New Technology Development HQ SV Technology Development Center, Platform Development Lab

# Question

## RICOH Cloud API

- ・Works with PC、Smartphone/Tablet、Single board computer (IoT)
- ・Suggested usage
	- 1.Video Communication
	- 2.Photo and Media Storage
	- 3.Authentication and Authorization
- ・Free beta version

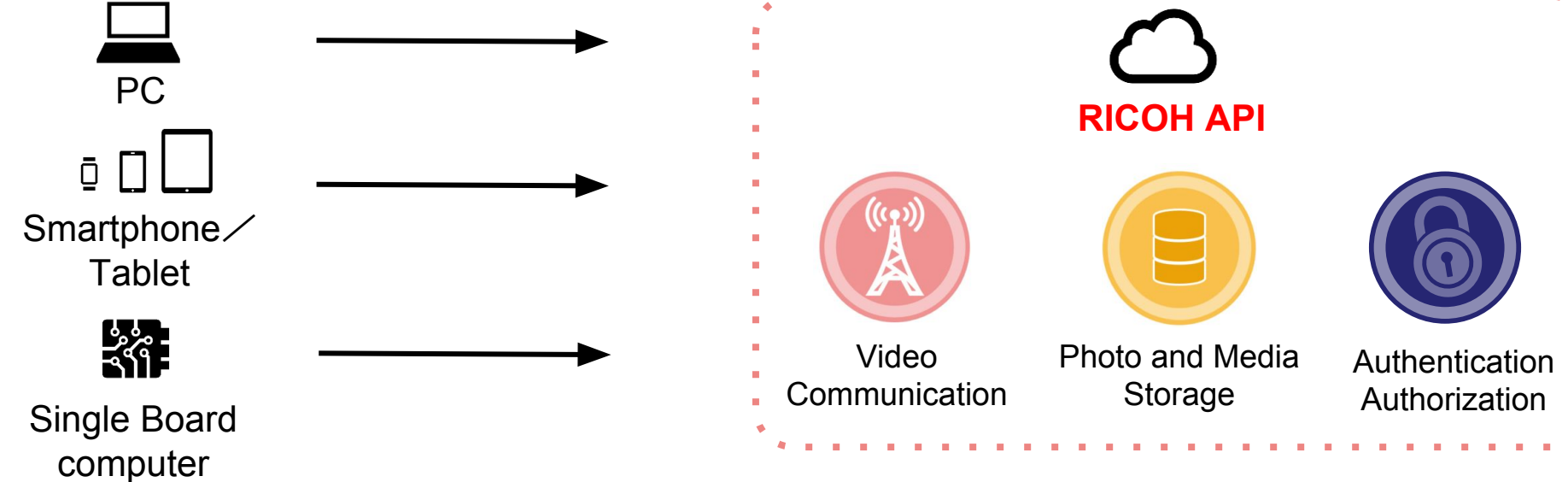

**UNOFFICIAL** 

**GUIDES** 

## Resources for Developers

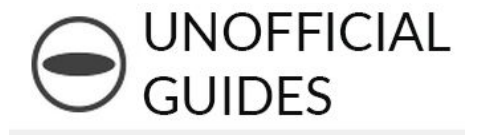

- ・Available to Developers
	- 1.Cloud API
	- 2.SDK
	- 2.Sample Program
- ・On GitHub

https://github.com/ricohapi/

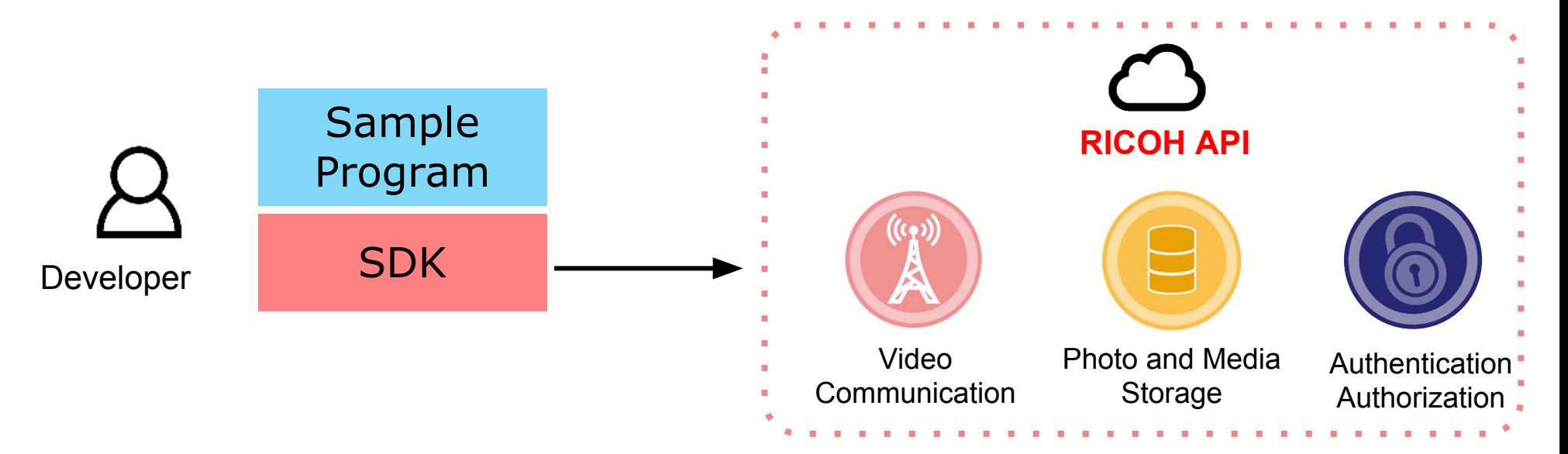

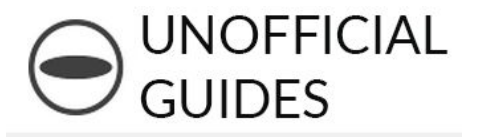

#### Needed to Use RICOH Cloud API

- 1.**Client Credentials** \*To identify the app being used
- ・Client ID
- ・Client Secret

### 2.**User Account** \*To identify the user

- ・User ID
- ・Password

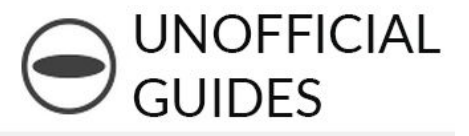

Step1. Fill out the requirements on the contest site and enter the contest!

## http://contest.theta360.com/

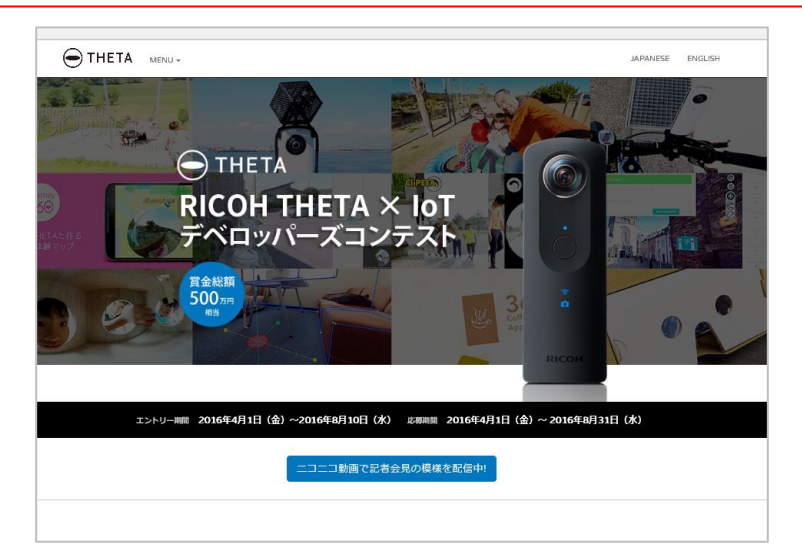

Step2. Follow the steps in the authentication email

Step3. Receive the contest registration confirmation email

Step4.After that, following the instructions in the API explanation email, download your API credentials

#### Prepare in Advance ~Setting User Account~

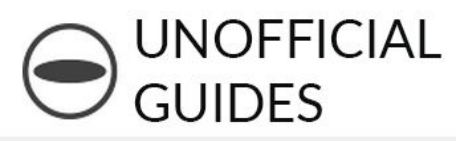

#### Step 1) Go to the RICOH Unified Communication System administration page

https://beta2.ucs.ricoh.com/dashboard/login

#### Step 2) Click on the link

 $\overline{\phantom{a}}$ 

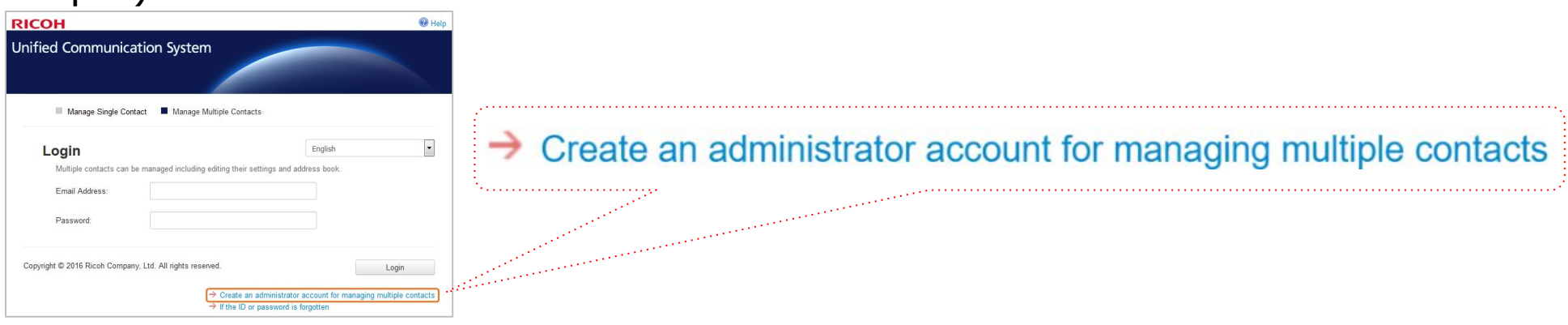

#### Step 3) Fill out the form, click Send

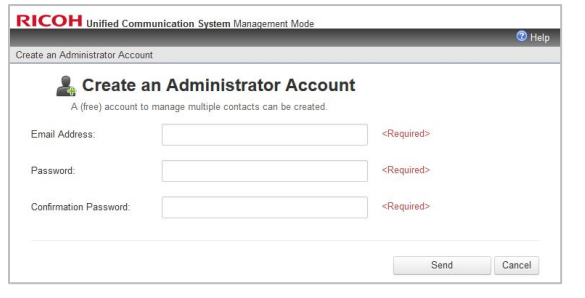

9 Step 4) Click on the URL in the authentication email. Your email address will be used as the user ID.

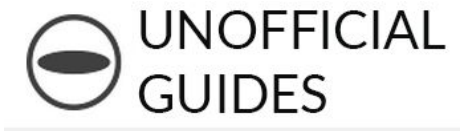

## 2.Video Communication

Originally presented by Tomonori Aigawa RICOH New technology Development HQ SV Technology Development Center, Platform Development Lab

## **Streaming Functionality**

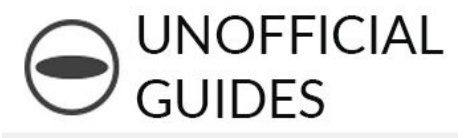

- **Overview** 
	- Video chat (no audio) between 2 PCs
	- Uses WebRTC (Web browser functionality)

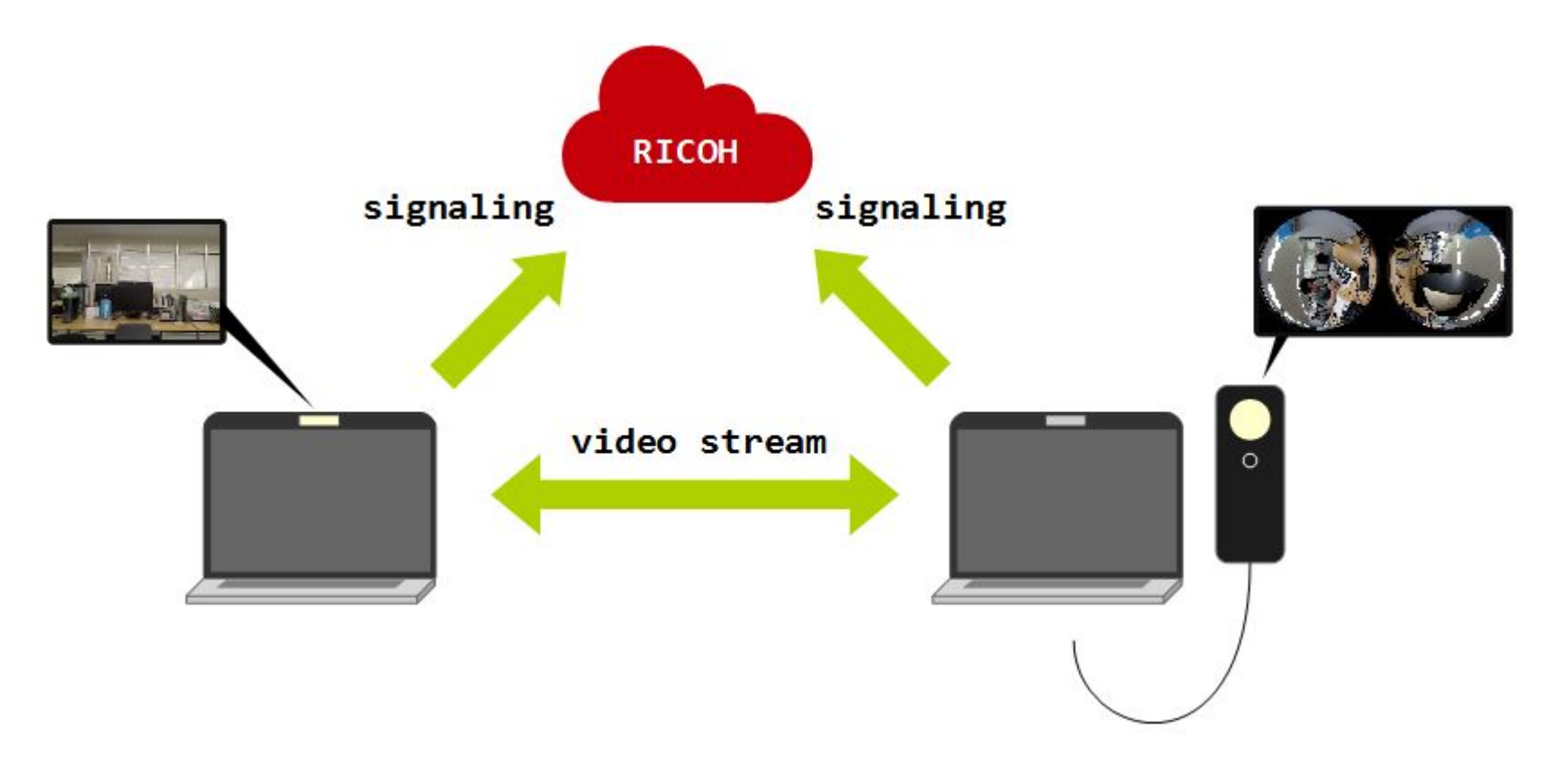

## **Streaming Functionality**

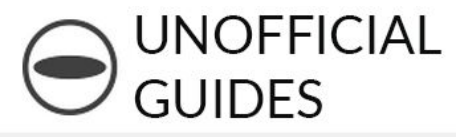

- **Architecture** 
	- Auth/BOSH (Bidirectional-streams Over Synchronous HTTP) Server
	- JavaScript/HTML

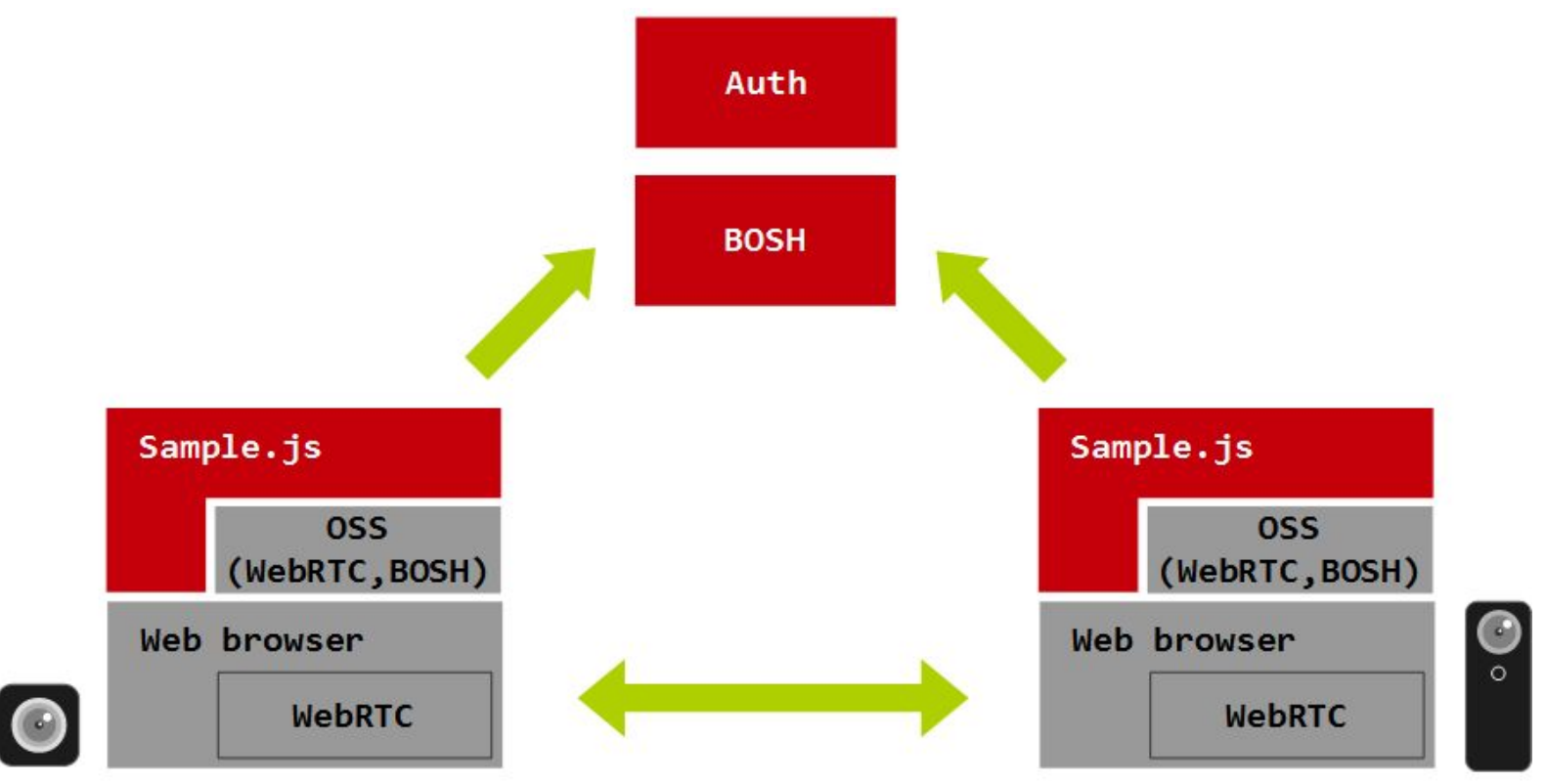

## **Usage**

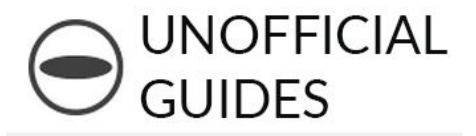

### ▪ Clone the sample code

\$ git clone https://github.com/ricohapi/video-streaming-sample-app

## ▪ Configure client credentials

- \$ cd video-streaming-sample-app
- \$ cp samples/config\_template.js samples/config.js
- \$ vi samples/config.js

## ▪ Build

- \$ npm install
- \$ gulp build

## ▪ Run

#### \$ gulp run

https://github.com/ricohapi/video-streaming-sample-app

## **Summary**

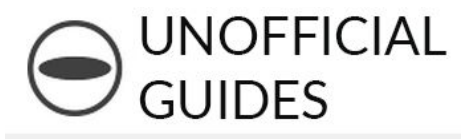

- **Uses signaling server** 
	- WebRTC(over BOSH)
- OK to use one user ID
	- abc@example.com+mac
	- abc@example.com+theta
- View sample similar to theta360.com
	- WebGL

Please think of interesting usage examples Ideas and feedback welcome

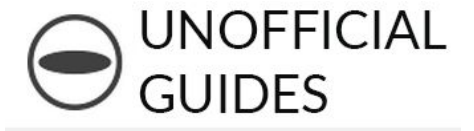

## 3.Photo and Media Storage

Originally presented by Hideshi Hosono RICOH New Technology Development HQ SV Technology Development Center, Platform Development Lab

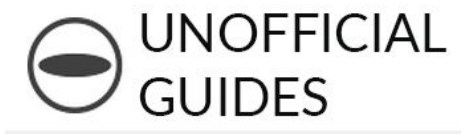

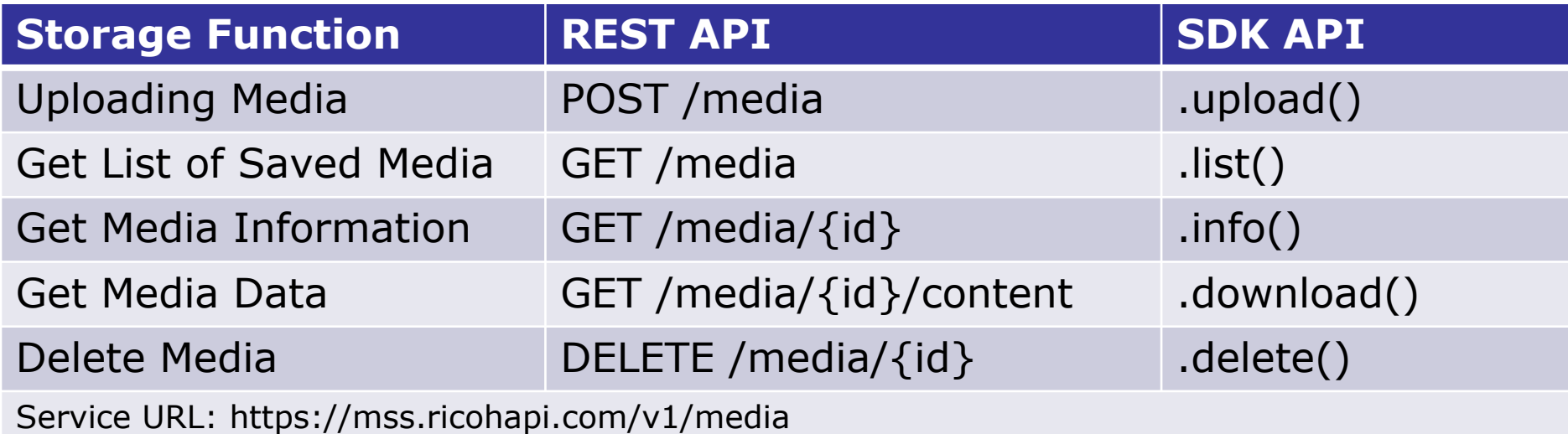

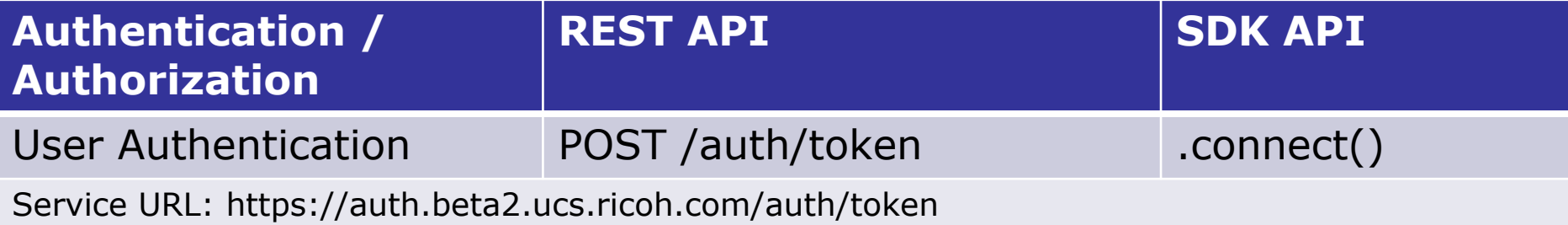

### Try and Create Quick Apps

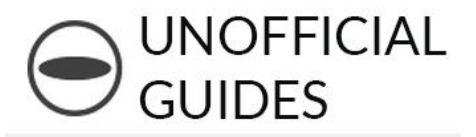

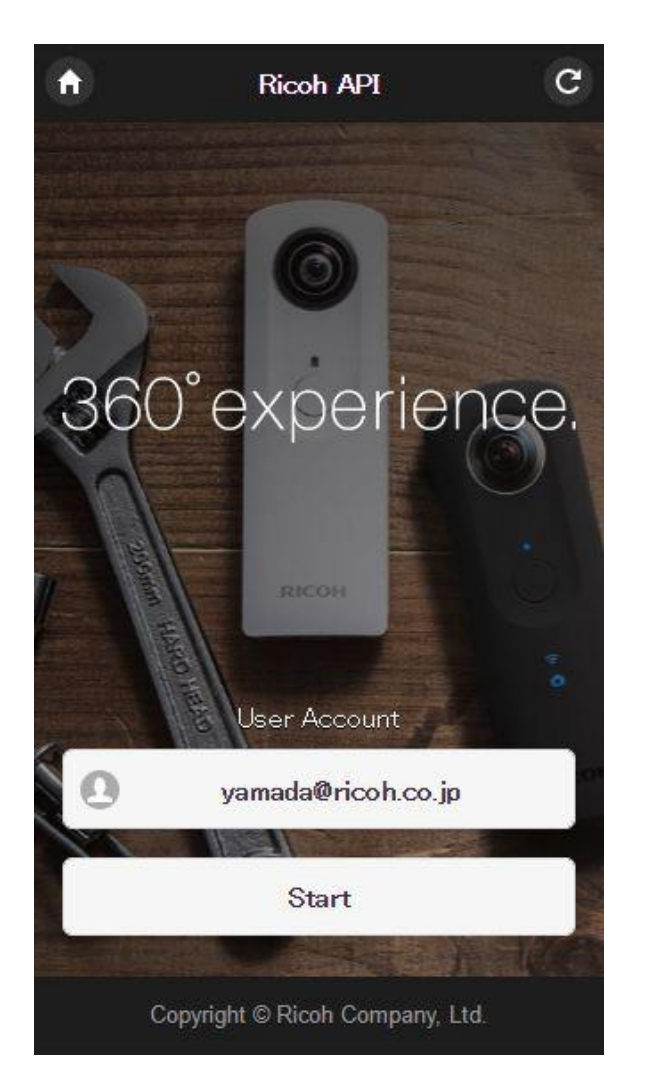

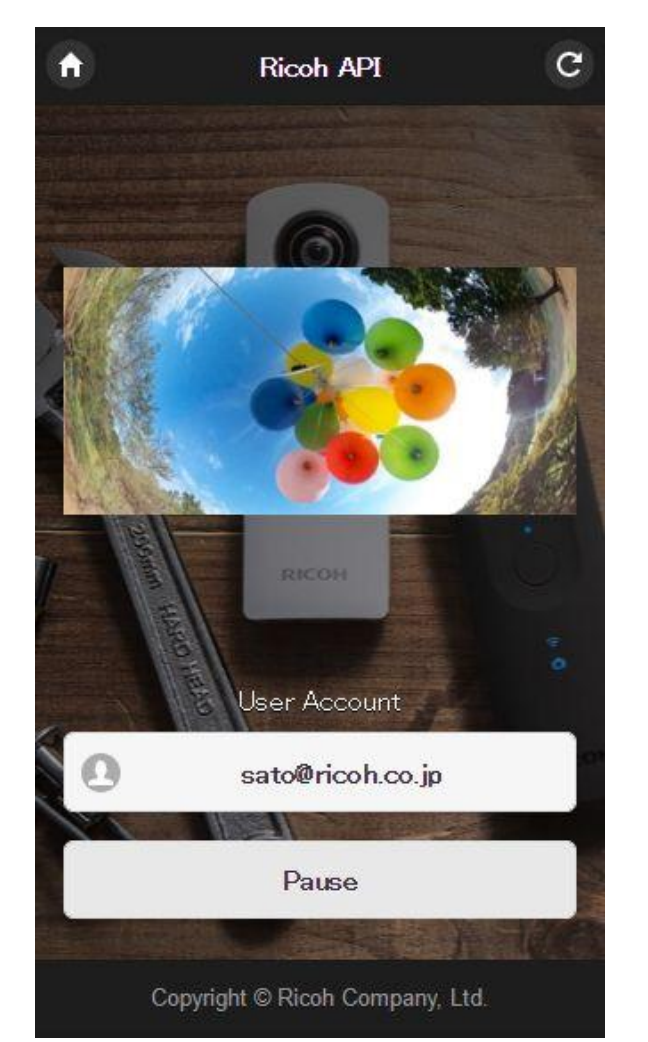

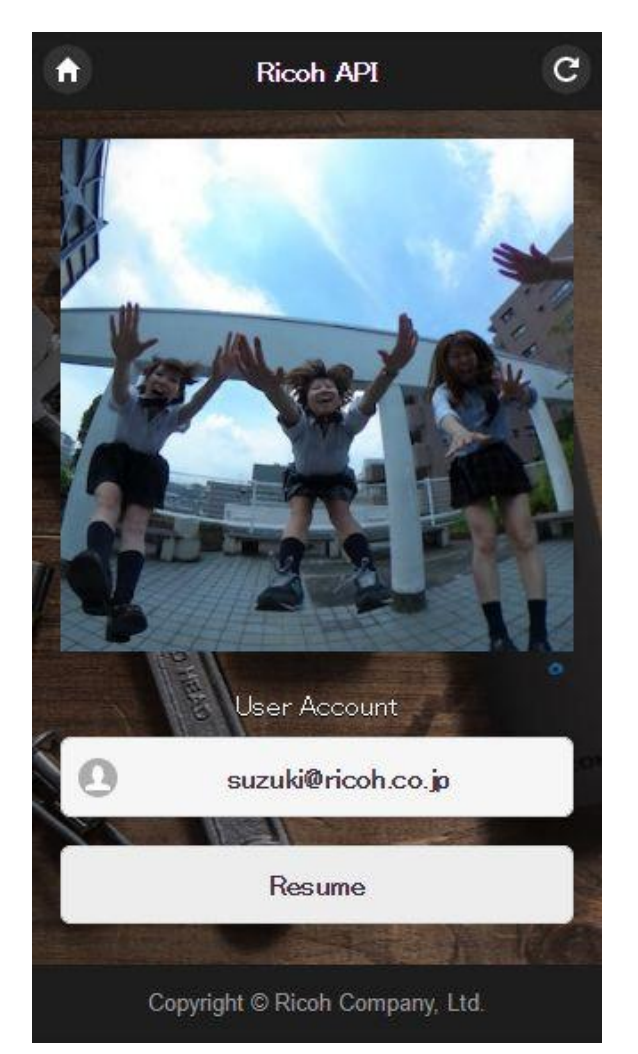

#### Quickly created storage applications

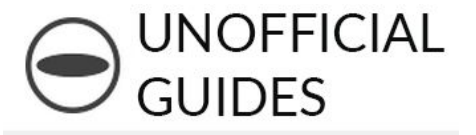

#### **Benefit 1: Cloud Compatibility**

Using the RICOH Cloud Media Storage Service, you can do slideshows of your stored media

#### **Benefit 2: Multiple Accounts**

Switching between user accounts is possible

#### **Benefit 3: Multi-platform**

Build in HTML5 and run on Mac OS, Windows, iOS, Android

Let's try running the app in a browser

### Full Structure of System

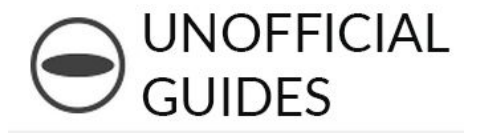

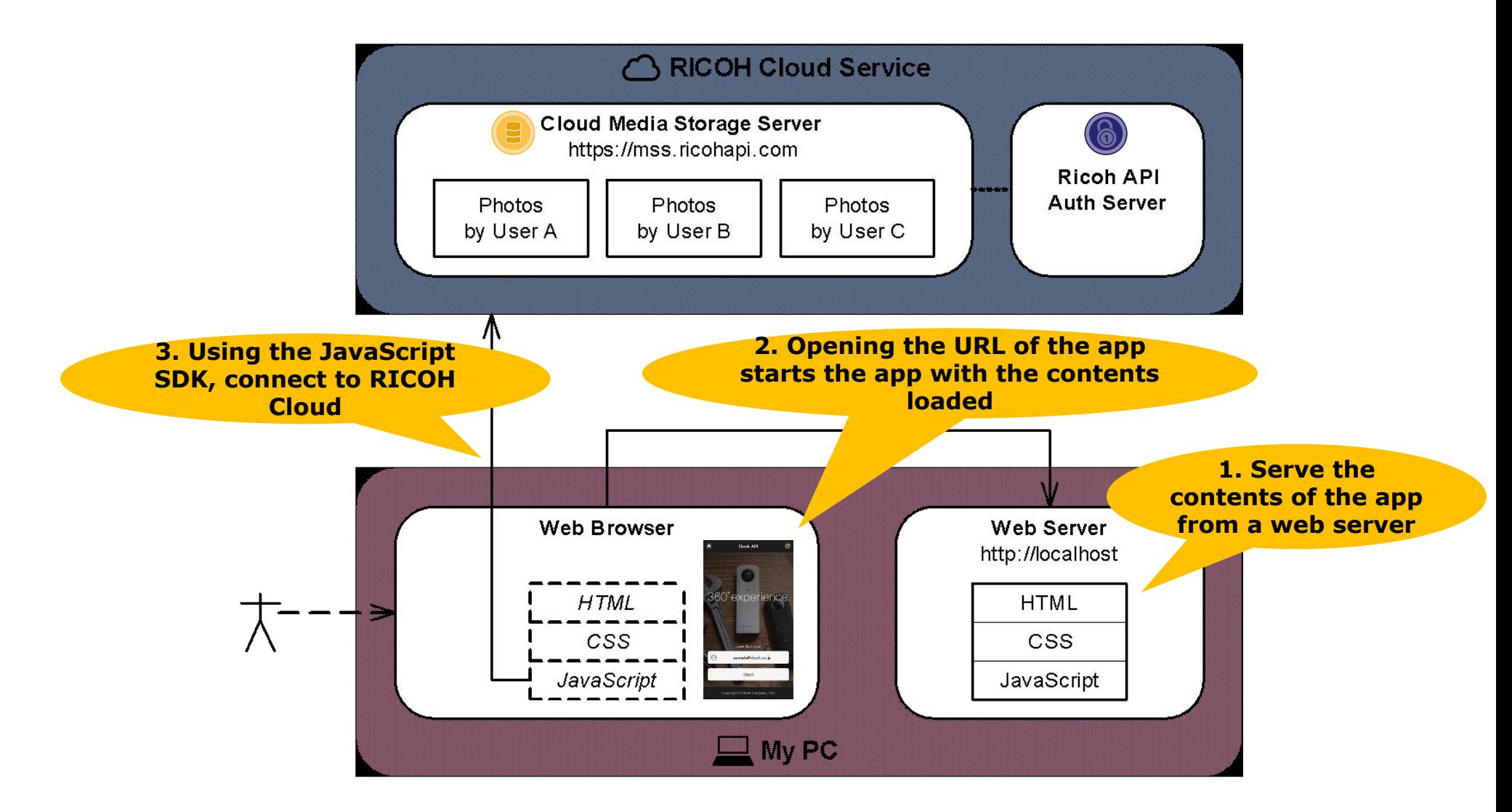

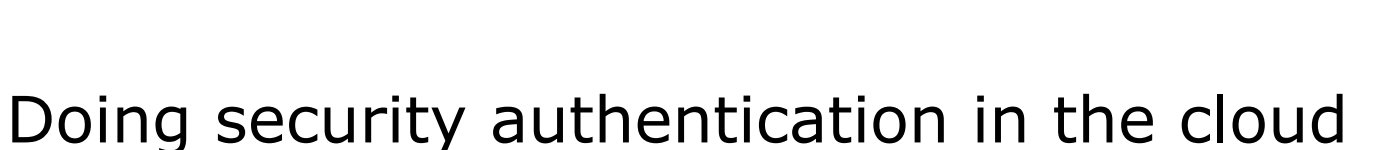

is a pain in the neck but…

Using the SDK we produced an app with around 100 lines of code

**UNOFFICIAL** 

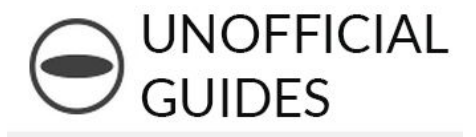

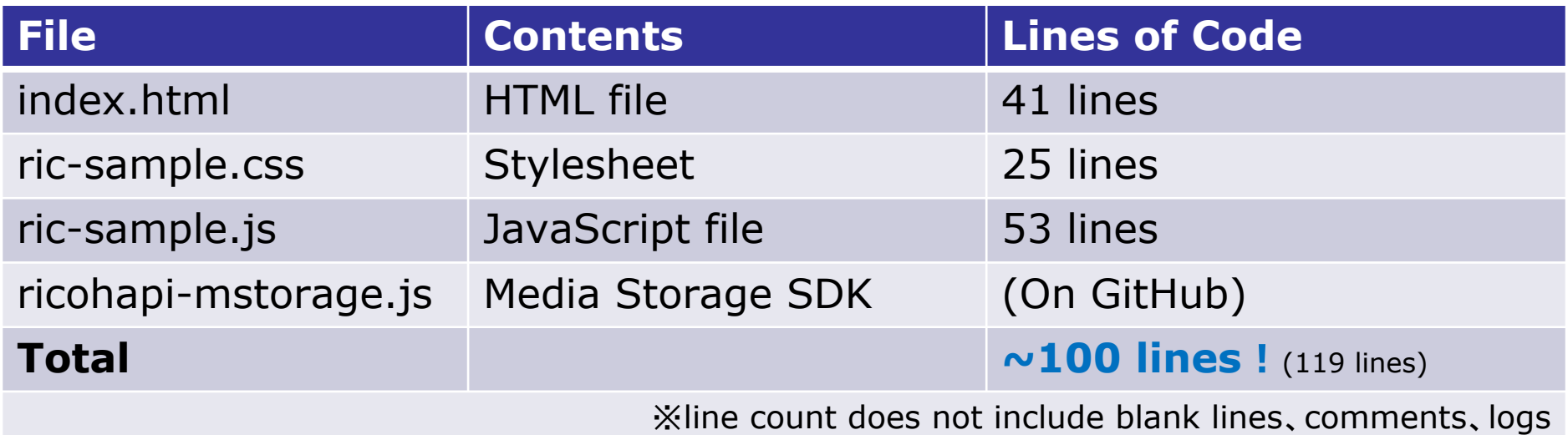

#### Let's try testing the source code in the browser

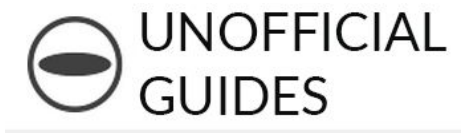

✓ Start/Pause/Resume button tap、ric-sample.js event handler function is called

Start:

- ✓ List images saved in cloud
- ✓ Timer started

Pause:

✓ Timer stopped

Resume:

✓ Timer started

✓ In timer processing, image is downloaded from the Cloud and displayed at regular intervals

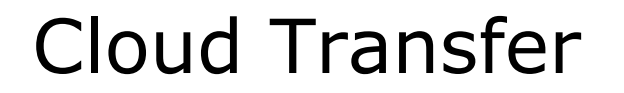

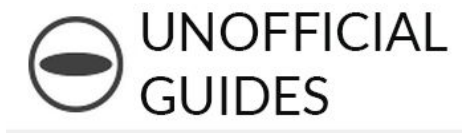

## **2** Points Transfer Data With The Cloud

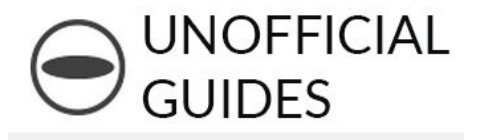

#### **Point 1**

Before you connect to the cloud、set the authentication information through the SDK API

#### **Then use the SDK!** When you transfer data with the cloud server, the SDK will handle the security authentication.

※Authentication Information: Client ID/Secret, User ID/Password

## Continuation of Point 1

});

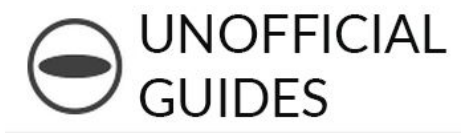

\$(document).ready(function() { var authClient = new AuthClient("koTjKwBm…", "rWOwyT5d…"), mediaStorage = null; … \$("#ric-start-stop").on("click", function() { var buttonText =  $\frac{1}{2}$ (this).text(); if (buttonText  $==$  "Start")  $\{$ var userID =  $\frac{1}{2}$ ("#ric-account").val(); authClient.setResourceOwnerCreds(userID, USER\_PASSWORD[userID]); mediaStorage = new MStorage(authClient); mediaStorage.connect(); … } … }); 1. **When starting the app set the Client ID/Secret 2. Start Button pressed, User ID/Password auth 3. When starting to use the Storage API set the authentication information When using the Storage API the SDK will automatically do security authentication**

Give it and try and test it in your browser

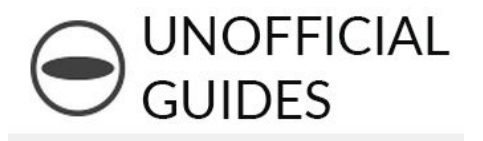

#### **Point 2**

Since image data that is stored in the cloud will be a security problem, you cannot directly reference the <img> tag.

We recommend the technique of getting data from the cloud securely and converting it into Binary Large OBject (Blob) format.

Image data in Blob format allows referencing the <img> tag by creating an object URL in memory.

**Leave data acquisition and conversion up to the SDK!**  The SDK supports image data in Blob format.

## Point 2, continuation

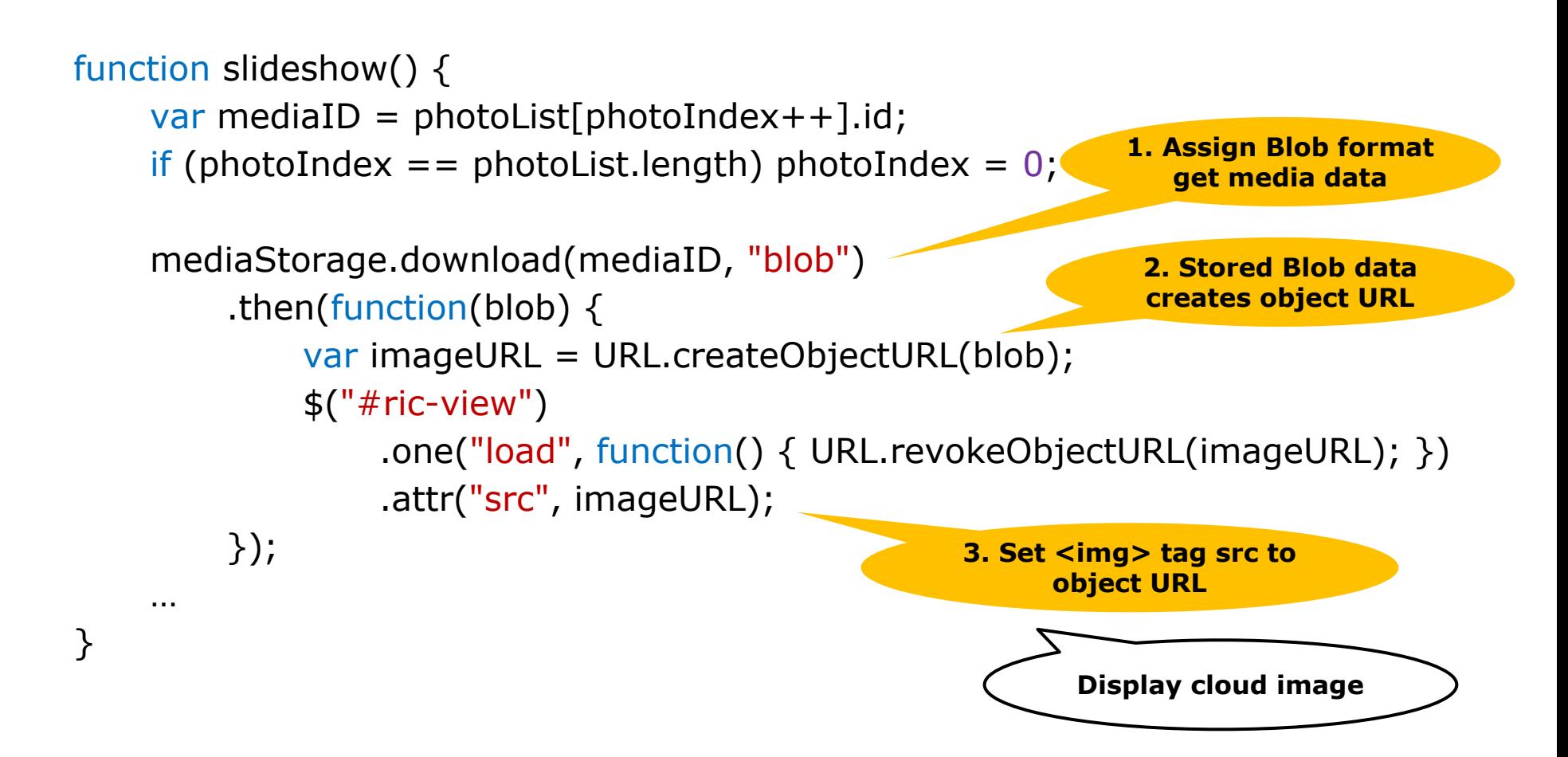

Give it and try and test it in your browser

UNOFFICIAL

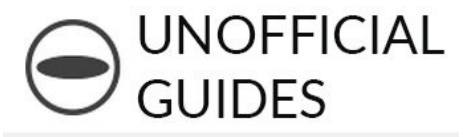

#### **Porting to the browser SDK**

The Media Storage JavaScript SDK uses Node.js In order to use it in a browser, you'll need to modify the source code and use something like Browserify.

We have plans to distribute the modified source code in our GitHub repository.

Media Storage SDK for Browser: <https://github.com/ricohapi/media-storage-js/tree/master/build> ※plan to distribute soon

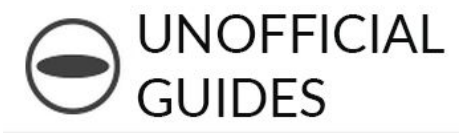

## 4. Q&A

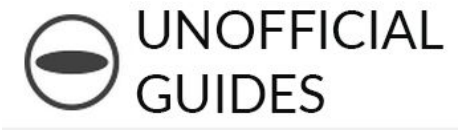

## 5. Future Ideas

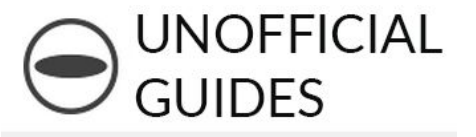

- The following functionality is under review
- ・Remote Control
- ・Sensor Support
- ・Image processing, image recognition
- ・Data aggregation、Analysis
- ・SNS Support

## Idea For Remote Control

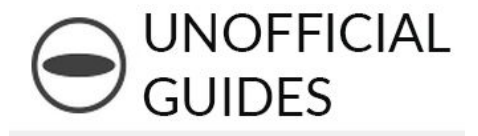

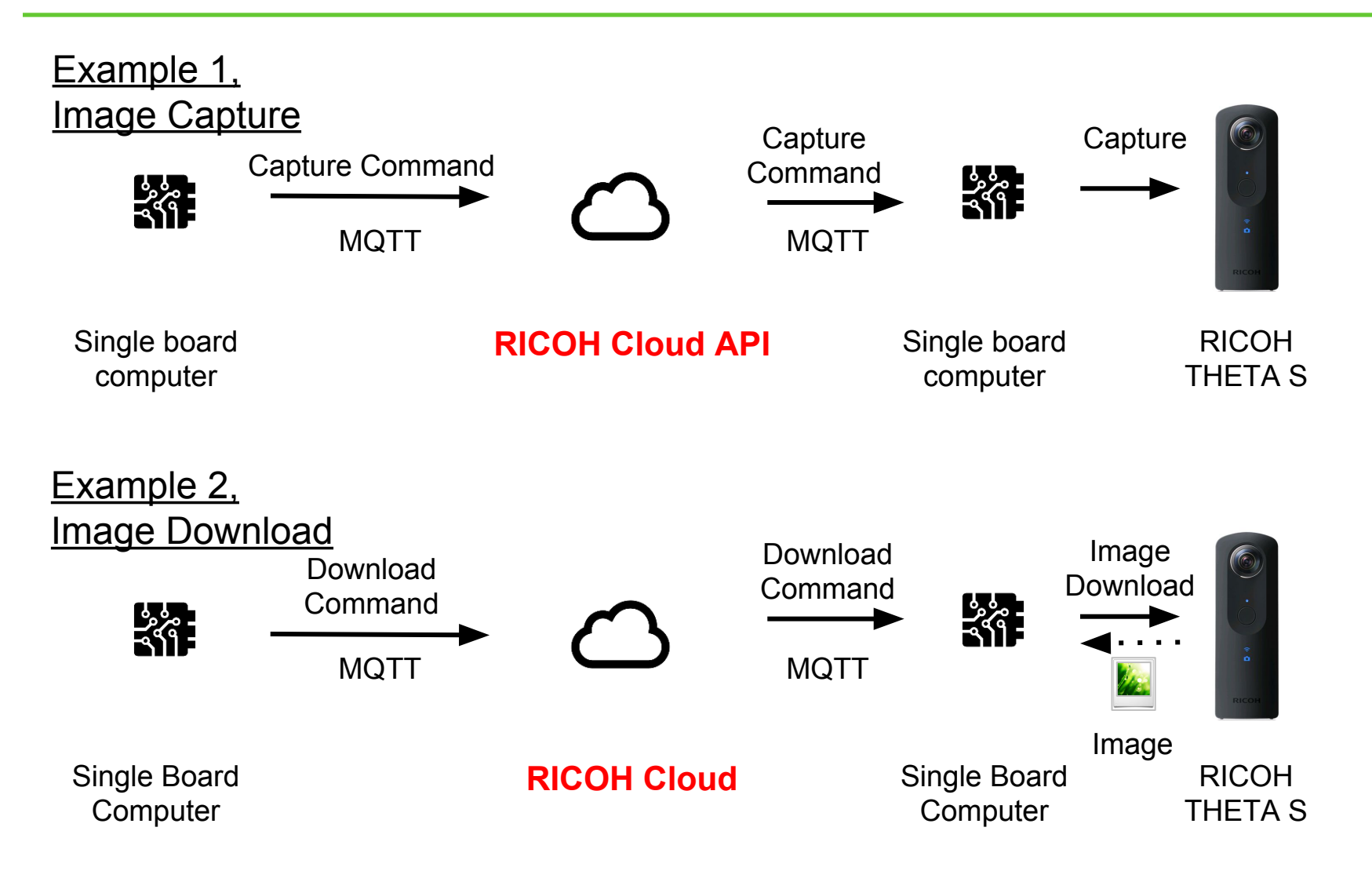

## Summary

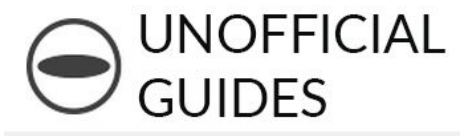

## About the Cloud API

- ・Features
- ・Usage

## **Usage**

- ・Video Communication
- ・Photo and Media Storage

## Future Plans and Ideas

# **Enjoy RICOH THETA and RICOH Cloud API!!**